# **INSTALLATION GUIDE FOR THE SHEET-THROUGH DOCUMENT HOLDER**

For installation on full-color copiers with a copy speed of 8 copies per minute [A4 (lateral)/11" x 81/2"]

For installation on copiers with a copy speed of 25/35 copies per minute

### [A4(lateral)/11" x 81/2"]

# **GUIDE D'INSTALLATION DU DISPOSITIF D'ALIMENTATION FEUILLE À FEUILLE**

Pour installation sur des copieurs couleur ayant une vitesse de copie de 8 copies la minute [A4 (latéral)/11" x 81/2"] Pour installation sur les copieurs ayant une vitesse de copie de 25/35 copies la minute

[A4 (latéral)/11" x 81/2"]

# **GUIA DE INSTALACION PARA EL ALIMENTADOR DE DOCUMENTOS DE PÁGINA CIRCULANTE**

Para instalarse en copiadoras de color con velocidades de copiado de 8 copias por minuto [A4 (lateral)/11" x 81/2"]

Para instalación en copiadoras con una velocidad de copiado de 25/35 páginas por minuto [A4 (lateral)/11" x 81/2"]

## **INSTALLATIONSANLEITUNG FÜR "BLATT-DURCH"- DOKUMENTENENINZUG**

Für die Installation an Vierfarbkopierern mit einer Kopiergeschwindigkeit von 8 Kopien pro Minute [A4 (seitwärts)]

Für die Installation an Kopierern mit einer Kopiergeschwindigkeit von 25/35 Kopien pro Minute [A4 (lateral)]

# **GUIDA ALL'INSTALLAZIONE DELL'ALIMENTA DOCUMENTI PASSA**

Per installazione su fotocopiatrici a colori, con velocità di copia di 8 copie al minuto [A4 (laterale)] Per installazione su fotocopiatrici con velocità di 25/35 copie al minuto

[A4 (laterale)]

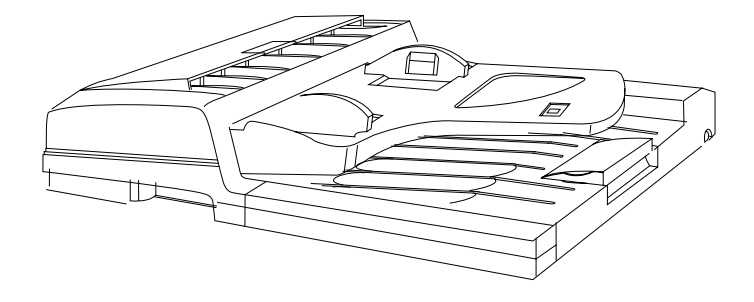

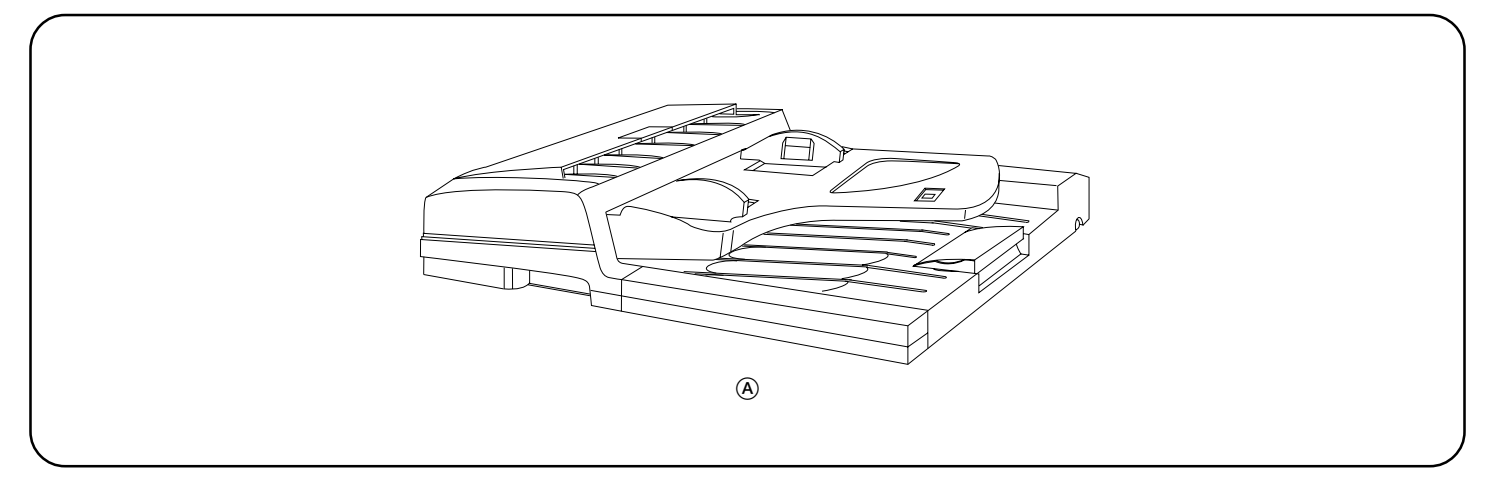

#### **Supplied parts**

A Document feeder (DF)............................... 1

**Pièces fournies**

A Dispositif d'alimentation (DF) .................... 1

**Piezas Suministrades**

A Alimentador de documentos (DF) ............. 1

**Gelieferte Teile** A Dokumenteneinzug (DF) ........................... 1

**Parti fornite** A Alimentatore di fogli (DF)........................... 1

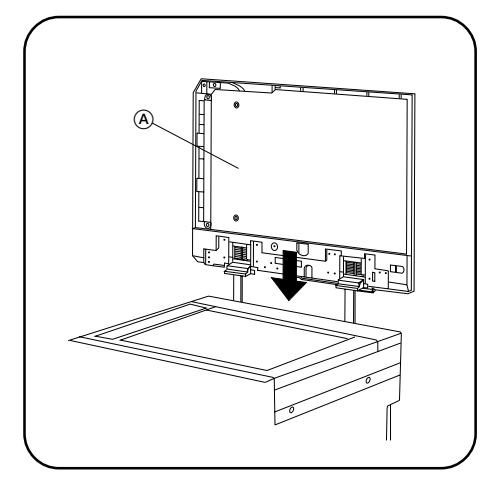

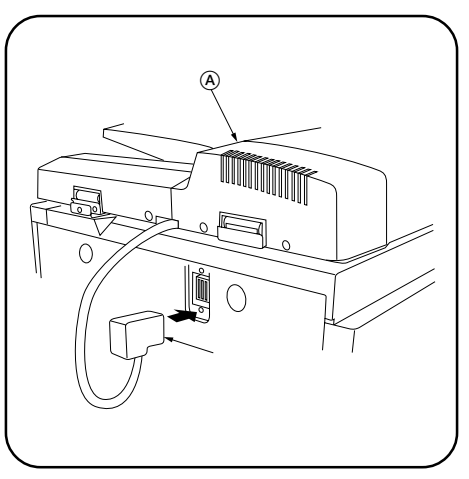

**Procedure 1.** Insert the DF (A) into the copier.

**2.** Connect the connector  $\textcircled{\tiny{1}}$  of the DF  $\textcircled{\tiny{A}}$  to the copier.

**Procédure 1.** Insérer le DF A dans le copieur.

**2.** Brancher le connecteur  $\textcircled{1}$  du DF  $\textcircled{A}$  au copieur.

#### **Procedimiento**

**1.** Inserte el Alimentador de documentos (A) en la copiadora.

**2.** Conecte el conector  $\textcircled{1}$  del Alimentador de documentos  $\textcircled{4}$  en la copiadora.

**Vorgang**

**1.** Schieben Sie den DF (A) in den Kopierer.

2. Schließen Sie den Steckverbinder 1 des DF (A) an den Kopierer an.

**Procedura 1.** Inserire il DF (A) nella copiatrice. **2.** Collegare il connettore 1 del DF (A alla copiatrice.

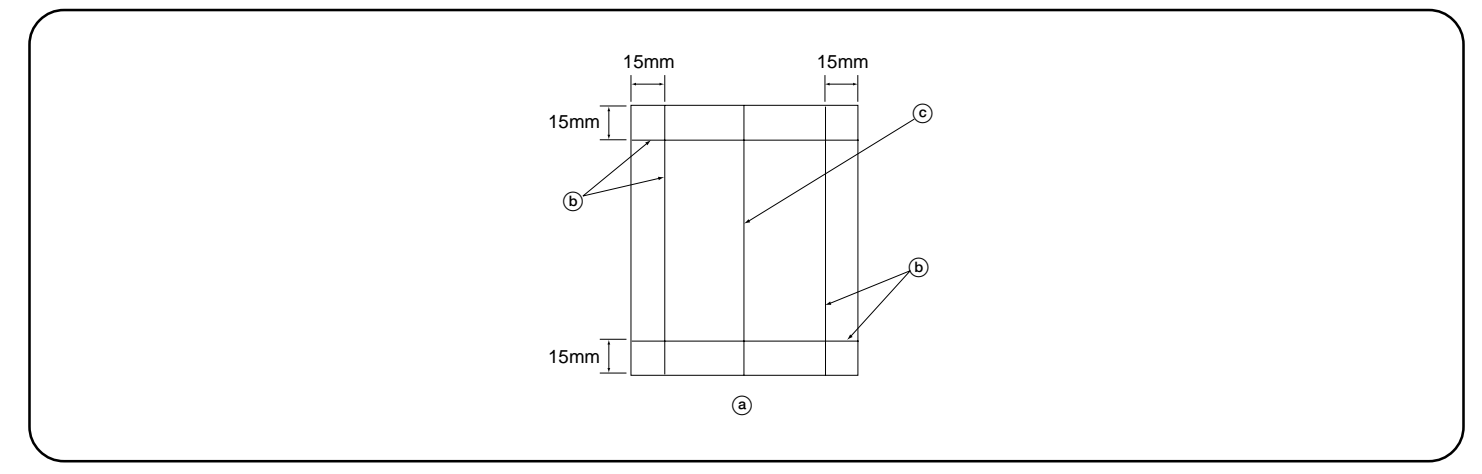

#### **[Operation check]**

**1.** Prepare an original **a** on which 4 lines *C* are drawn 15 mm from the edges and the center line **(b)** is drawn.<br>**2.** Set the original **(a)** on the DF and make a test copy to check the copy image.  $2.8$ et the original  $\widetilde{a}$  on the DF and make a test copy to check the copy image.

- At this time, set the paper guide for the original table and drawer to the paper size to be used. **3.** If the copy image does not match the original image, carry out the following adjustments in maintenance mode.
- Maintenance mode 70 (sub-scan line adjustment) Maintenance mode 71 (leading edge timing adjustment) Maintenance mode 72 (center line adjustment)

#### **[Vérification du fonctionnement]**

- 1. Préparer un original (a) sur lequel sont tracées quatre lignes (b) à 15 mm des bords et l'axe (c). 2. Placer l'original (a) sur le DF et effectuer une copie d'essai pour vérifier l'image de copie.
- A ce moment, régler le guide du papier pour la table d'original et le tiroir au format du papier à utiliser. **3.** Si l'image de copie ne coïncide pas avec l'image de l'original, effectuer les réglages suivants en mode d'entretien.
- Mode d'entretien 70 (réglage de la ligne de balayage secondaire) Mode d'entretien 71 (réglage de synchronisation de bord avant) Mode d'entretien 72 (réglage de l'axe)

#### **[Verificación del funcionamiento]**

- **1.** Prepare un original @ que contiene 4 líneas (b) dibujadas a 15 mm de los bordes y línea de centro ©.
- **2.** Coloque el original @ en el Alimentador de documentos @ y haga una copia de prueba para verificar la imagen de la copia. En este momento,
- ajuste la guía de papel para la mesa de originales y cajón al tamaño de papel a utilizar.
- **3.** Si la imagen de la copia con coincide con la imagen del original, realice los siguientes ajustes en el modo de mantenimiento.
- Modo de mantenimiento 70 (ajuste de línea de exploración secundaria)
	- Modo de mantenimiento 71 (ajuste de la sincronización de extremo guía) Modo de mantenimiento 72 (ajuste de la línea de centro)

#### **[Funktionsprüfung]**

1. Bereiten Sie ein Original @ vor, auf dem 4 Linien  $\circledcirc$  15 mm von den Rändern und eine Mittellinie  $\circledcirc$  gezogen sind.

- 2. Legen Sie das Original (a) in den DF ein, und erstellen Sie eine Testkopie, um das Bild auf der Kopie zu prüfen.
- Stellen Sie dabei die Papierführung für den Originaltisch und die Papierlade auf das Papierformat ein, das verwendet werden soll.
- **3.** Wenn das Bild auf der Kopie nicht mit dem Originalbild übereinstimmt, führen Sie die folgenden Einstellungen im Wartungsmodus durch.
- Wartungsmodus 70 (Einstellung der Nebenscanlinie) Wartungsmodus 71 (Synchronisationseinstellung für Vorderkante)
	- Wartungsmodus 72 (Einstellung für Mittellinie)

#### **[Controllo di funzionamento]**

**1.** Preparare un originale (a) su cui siano state tirate 4 linee (b) a 15 mm dai bordi e una linea centrale (c).

- **2.** Impostare l'originale (a) sul DF e fare delle copie di prova per controllare l'immagine riprodotta.
- A questo punto, regolare la guida della carta per la tavola degli originali e il cassetto secondo il formato carta da utilizzare.
- **3.** Se l'immagine riprodotta non coincide con l'immagine original, eseguire le seguenti regolazioni stando in modalità di manutenzione.
- Modalità di manutenzione 70 (regolazione linea scansione ausiliare) Modalità di manutenzione 71 (regolazione fasatura del bordo di entrata)

Modalità di manutenzione 72 (regolazione linea centrale)

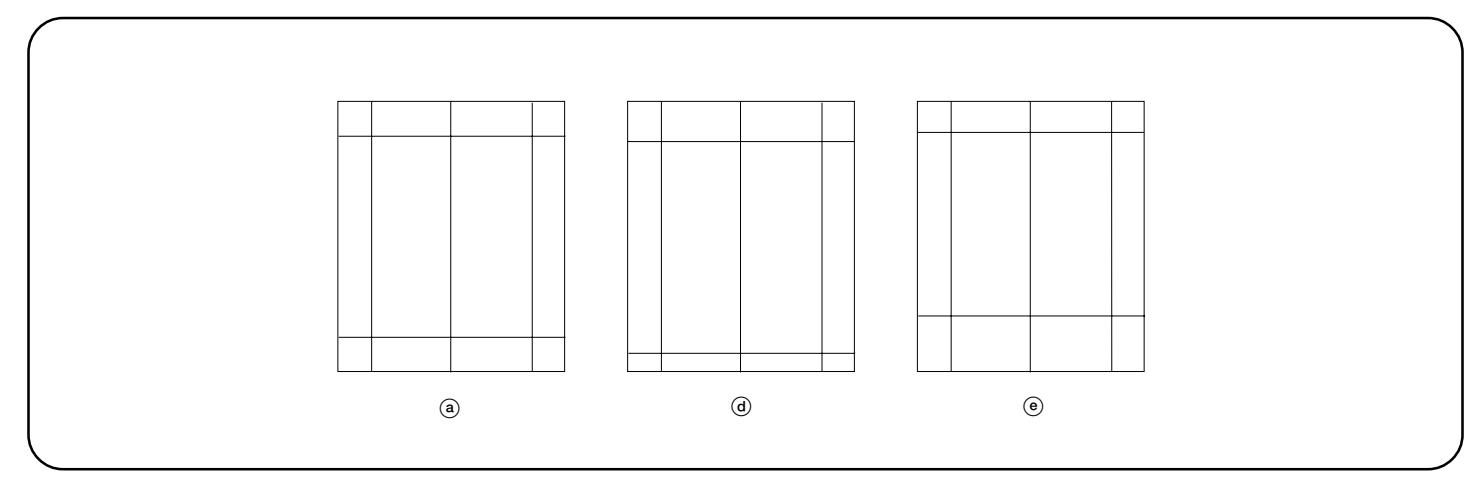

#### **Maintenance mode 70 (sub-scan line adjustment)**

Original  $(a)$ 

For copy example  $(d)$ : decrease the value.

For copy example  $\circlede$ : increase the value.

Changing the value by one changes the sub-scan line by 0.1%.

The larger the value, the larger the magnification of the sub-scan line of the copy image. The smaller the value, the smaller the magnification of the sub-scan line of the copy image.

#### **Mode d'entretien 70 (réglage de la ligne de balayage secondaire)**

 $O$ riginal  $\bigcap$ 

Pour l'exemple de copie (d): diminuer la valeur.

Pour l'exemple de copie  $\widetilde{e}$ : augmenter la valeur.

Lorsqu'on change la valeur d'une unité, la ligne de balayage secondaire change de 0,1%.

Plus la valeur est grande, plus l'agrandissement de la ligne de balayage secondaire de l'image de copie est grand. Plus la valeur est petite, plus l'agrandissement de la ligne de balayage secondaire de l'image de copie est petit.

#### **Modo de mantenimiento 70 (ajuste de línea de exploración secundaria)**

Original @

Para un ejemplo de copia (d): disminuye el valor.

Para un ejemplo de copia  $\overline{e}$ : aumenta el valor.

Un cambio de valor en una unidad cambia la línea de exploración secundaria en 0,1%.

A mayor valor, mayor es la amplificación de la línea de exploración secundaria de la imagen de copia. A menor valor, menor es la ampliación de la línea de exploración secundaria de la imagen de copia.

#### **Wartungsmodus 70 (Einstellung der Nebenscanlinie)**

Original  $\overline{a}$ 

Für Kopierbeispiel (d): Verringern Sie den Wert.

Für Kopierbeispiel (e): Erhöhen Sie den Wert.

Durch Ändern des Werts um eins wird die Nebenscanlinie um 0,1 % verändert.

Je größer der Wert ist, desto größer ist das Abbildungsverhältnis der Nebenscanlinie des Bildes auf der Kopie. Je kleiner der Wert ist, desto kleiner ist das Abbildungsverhältnis der Nebenscanlinie des Bildes auf der Kopie.

#### **Modalità di manutenzione 70 (regolazione linea scansione ausiliare)**

Originale  $(a)$ 

Per esempio copia (d): diminuzione valore.

Per esempio copia (e): aumento valore.

Cambiando il valore di una unità si cambia la linea di scansione ausiliare di 0,1%.

Più il valore è grande, più è grande l'ingrandimento della linea di scansione ausiliare dell'immagine riprodotta. Più il valore è piccolo, più è piccolo l'ingrandimento della linea di scansione ausiliare dell'immagine riprodotta.

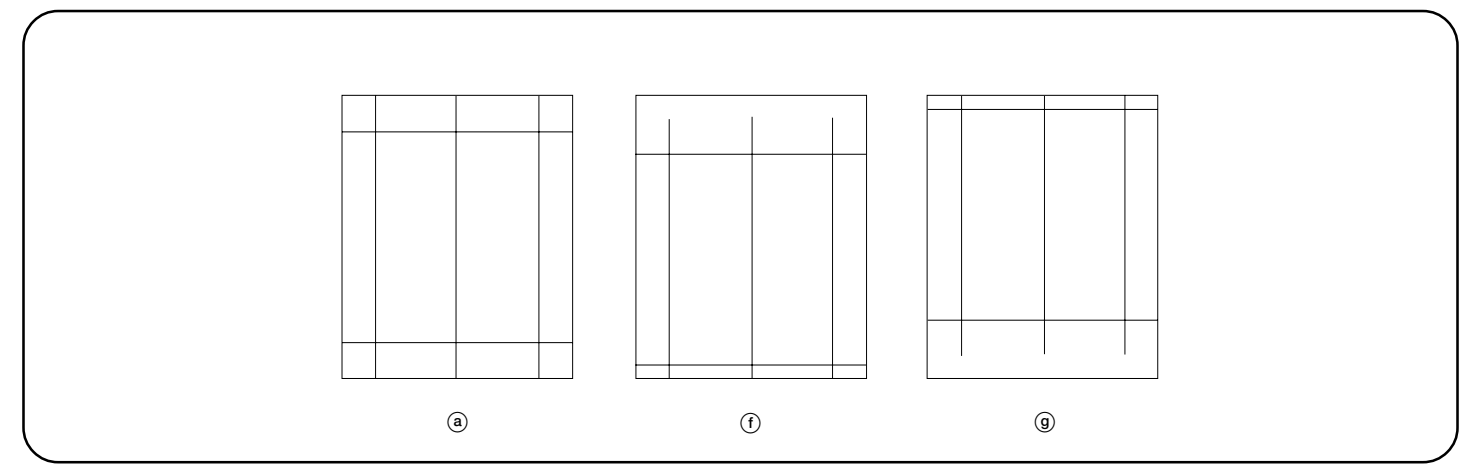

#### **Maintenance mode 71 (leading edge timing adjustment)**

Original (a)

For copy example  $(f)$ : decrease the value.

For copy example  $\widetilde{g}$ : increase the value.

Changing the value by one moves the leading edge by 0.17 mm.

The larger the value, the later the image scan start timing. The smaller the value, the earlier the image scan start timing.

#### **Mode d'entretien 71 (réglage de synchronisation de bord avant)**

 $O$ riginal  $\Omega$ 

Pour l'exemple de copie (f): diminuer la valeur.

Pour l'exemple de copie (9): augmenter la valeur.

Lorsqu'on change la valeur d'une unité, le bord avant se déplace de 0,17 mm.

Plus la valeur est grande, plus la synchronisation du démarrage du balayage d'image est retardé.

Plus la valeur est petite, plus la synchronisation du démarrage du balayage d'image est avancé.

#### **Modo de mantenimiento 71 (ajuste de la sincronización de extremo guía)**

Original (a)

Para un ejemplo de copia (f): disminuye el valor.

Para un ejemplo de copia  $@$ : aumenta el valor.

Un cambio de valor en una unidad mueve el extremo guía en 0,17 mm.

A mayor valor, más tarda el inicio de exploración de imagen.

A menor valor, más temprano es el inicio de exploración de imagen.

#### **Wartungsmodus 71 (Synchronisationseinstellung für Vorderkante)**

Original  $\overline{a}$ 

Für Kopierbeispiel (f): Verringern Sie den Wert.

Für Kopierbeispiel g: Erhöhen Sie den Wert.

Durch Ändern des Werts um eins wird die Vorderkante um 0,17 mm verschoben.

Je größer der Wert ist, desto später erfolgt die Synchronisation des Bildscanstarts. Je kleiner der Wert ist, desto früher erfolgt die Synchronisation des Bildscanstarts.

#### **Modalità di manutenzione 71 (regolazione fasatura del bordo di entrata)**

Originale a

Per esempio copia (f): diminuzione valore.

Per esempio copia (9): aumento valore.

Cambiando il valore di una unità si sposta il bordo di entrata di 0,17 mm.

Più il valore è grande, più ritarda il tempo di inizio scansione immagine. Più il valore è piccolo, più anticipa il tempo di inizio scansione immagine.

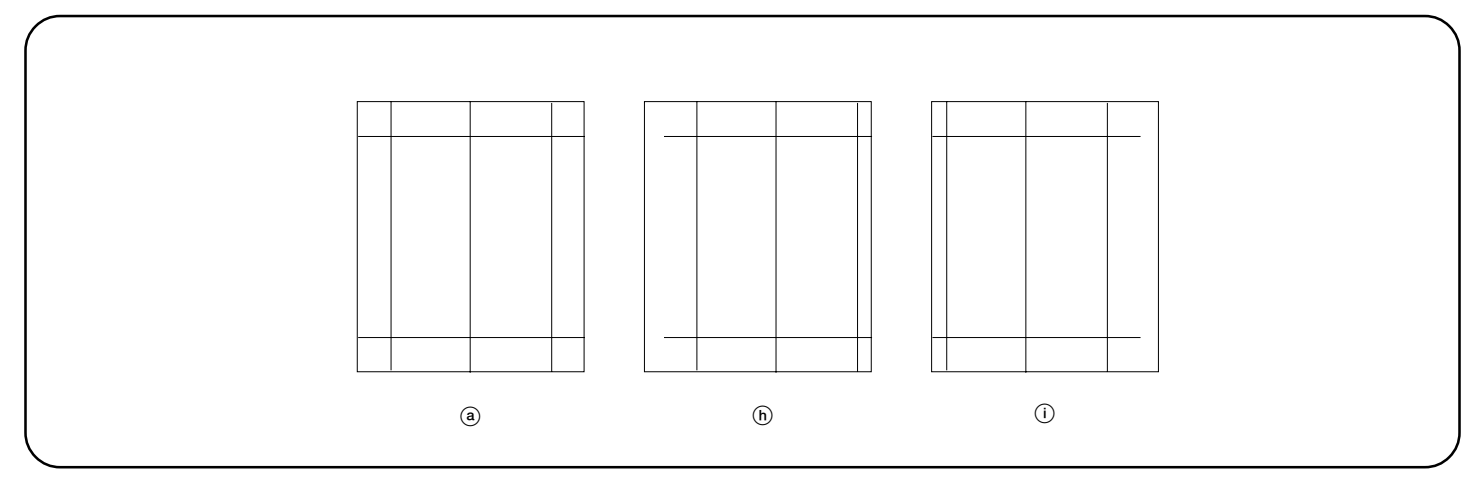

#### **Maintenance mode 72 (center line adjustment)**

Original  $(a)$ 

For copy example  $(h)$ : decrease the value.

For copy example  $(i)$ : increase the value.

Changing the value by one moves the center line by 0.17 mm. The larger the value, the center of the image moves toward the right. The smaller the value, the center of the image moves toward the left.

#### **Mode d'entretien 72 (réglage de l'axe)**

 $O$ riginal  $\bigcap$ 

Pour l'exemple de copie (h): diminuer la valeur.

Pour l'exemple de copie (i): augmenter la valeur.

Lorsqu'on change la valeur d'une unité, la ligne centrale se déplace de 0,17 mm.

Plus la valeur est grande, plus le centre de l'image est déplacé vers la droite. Plus la valeur est petite, plus le centre de l'image est déplacé vers la gauche.

#### **Modo de mantenimiento 72 (ajuste de la línea de centro)**

Original @

Para un ejemplo de copia (h): disminuye el valor

Para un ejemplo de copia (i): aumenta el valor

Un cambio de valor en una unidad mueve la línea de centro en 0,17 mm.

A mayor valor, el centro de la imagen se mueve hacia la derecha. A menor valor el centro de la imagen se mueve hacia la izquierda.

#### **Wartungsmodus 72 (Einstellung für Mittellinie)**

Original  $\overline{a}$ 

Für Kopierbeispiel (h): Verringern Sie den Wert.

Für Kopierbeispiel (i): Erhöhen Sie den Wert.

Durch Ändern des Werts um eins wird die Mittellinie um 0,17 mm verschoben.

Durch Erhöhen des Werts wird die Mitte des Bildes nach rechts verschoben. Durch Verringern des Werts wird die Mitte des Bildes nach links verschoben.

#### **Modalità di manutenzione 72 (regolazione linea centrale)**

Originale  $(a)$ 

Per esempio copia (b): diminuzione valore.

Per esempio copia  $\widetilde{(\cdot)}$ : aumento valore.

Cambiando il valore di una unità si sposta la linea centrale di 0,17 mm.

Più il valore è grande, più il centro dell'immagine si sposa verso destra. Più il valore è piccolo, più il centro dell'immagine si sposa verso sinistra.

2001. 4 3C080010A